- \* Depending on the software installed or your service provider or country, some of the descriptions in this guide may not match your phone exactly.
- \* Depending on your country, your phone and accessories may appear different from the illustrations in this guide.

### SAMSUNG ELECTRONICS

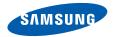

World Wide Web http://www.samsungmobile.com

Printed in Korea Code No.:GH68-17537A English(Mal). 01/2008. Rev. 1.0

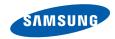

SGH-P930 User's Guide

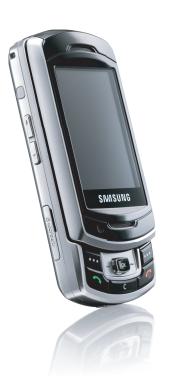

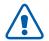

# Important safety precautions

Failure to comply with the following precautions may be dangerous or illegal.

#### Copyright information

- Bluetooth<sup>®</sup> is a registered trademark of the Bluetooth SIG, Inc. worldwide. Bluetooth QD ID: B012146
- Java<sup>™</sup> is a trademark or registered trademark of Sun Microsystems, Inc.
- Picsel and Picsel Viewer<sup>™</sup> are trademarks of Picsel Technologies, Inc.

### **Drive safely at all times**

Do not use a hand-held phone while driving. Park your vehicle first.

### Switch off the phone when refuelling

Do not use the phone at a refuelling point (service station) or near fuels or chemicals.

### Switch off in an aircraft

Wireless phones can cause interference. Using them in an aircraft is both illegal and dangerous.

### Switch off the phone near all medical equipment

Hospitals or health care facilities may be using equipment that could be sensitive to external radio frequency energy. Follow any regulations or rules in force.

#### **Interference**

All wireless phones may be subject to interference, which could affect their performance.

### Be aware of special regulations

Meet any special regulations in force in any area and always switch off your phone whenever it is forbidden to use it, or when it may cause interference or danger.

#### Water resistance

Your phone is not water-resistant. Keep it dry.

#### Sensible use

Use only in the normal position (held to your ear). Avoid unnecessary contact with the antenna when the phone is switched on.

### **Emergency calls**

Key in the emergency number for your present location, then press .

### Keep your phone away from small children

Keep the phone and all its parts, including accessories, out of the reach of small children.

#### **Accessories and batteries**

Use only Samsung-approved batteries and accessories, such as headsets and PC data cables. Use of any unauthorised accessories could damage you or your phone and may be dangerous.

- The phone could explode if the battery is replaced with an incorrect type.
- Dispose of used batteries according to the manufacturer's instructions.

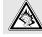

At very high volumes, prolonged listening to a headset can damage your hearing.

### **Qualified service**

Only qualified service personnel may repair your phone.

For more detailed safety information, see "Health and safety information" on page 33.

### About this Guide

This User's Guide provides you with condensed information about how to use your phone.

In this guide, the following instruction icons appear:

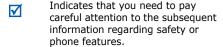

- Indicates that you need to press the Navigation keys to scroll to the specified option and then select it.
- [ ] Indicates a key on the phone. For example, [ ]
- Indicates a soft key, whose function is displays on the phone screen. For example, < Menu>

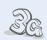

#### **3G**

Your phone is capable of operating in a 3G environment, allowing much greater data transfer speed, video streaming, and video conferencing.

### Special features of your phone

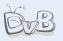

#### DVB-H

Enjoy DVB-H (Digital Video Broadcasting Handheld) mobile TV broadcasting services.

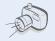

#### Camera and camcorder

Use the camera module on your phone to take a photo or record a video.

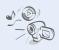

### Media player

Play media files on your phone. You can enjoy high quality videos and music.

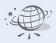

### • Web browser

Access the wireless web to get up-to-the-minute information and a wide variety of media content.

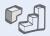

#### Java

Enjoy Java™-based embedded games and download new games.

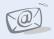

#### Email

Send and receive emails with image, video, and audio attachments.

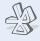

#### Bluetooth

Transfer media files and personal data, and connect to other devices using wireless Bluetooth technology.

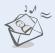

### Multimedia Message Service (MMS)

Send and receive MMS messages with a combination of text, images, video, and audio.

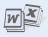

#### File viewer

Open documents in various formats on the phone without corruption.

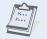

#### Calendar

Keep track of your daily, weekly, and monthly schedule.

### Contents

| Unpack                                                                          | 6                          |
|---------------------------------------------------------------------------------|----------------------------|
| Make sure you have each item                                                    |                            |
| Get started                                                                     | 6                          |
| First steps to operating your phone                                             |                            |
| Assemble and charge the phone Power on or off                                   | . 7<br>. 7                 |
| Step outside the phone                                                          | 15                         |
| Begin with call functions, TV, camera, media player, and other special features |                            |
| Make or answer calls                                                            | 15<br>16<br>17<br>18<br>19 |

| lealth and safety information | 33 |
|-------------------------------|----|
| All menu options listed       |    |
| denu functions                | 25 |
| Switch applications           | 24 |
| Jse Bluetooth                 | 23 |
| /iew messages                 | 22 |
| Send messages                 | 20 |
| Jse Phonebook                 | 20 |

### Overview of menu functions

To access Menu mode, press < Menu > in Idle mode.

#### 1 Call log

#### Phonebook

- 1 Search for contacts
- 2 Create contact
- 3 Groups
- 4 My namecard
- 5 Copy all
- 6 Service number
- 7 Phonebook settings
- 8 Memory status

#### 3 Multimedia

- 1 TV
- 2 Media player
- 3 Voice recorder

### 4 Browser

- 1 Home
- 2 Enter URI
- 3 Bookmarks
- 4 Saved pages
- 5 History Advanced
- 7 Browser settings

#### 5 Messages

- 1 Create message
- 2 Inhox
- 3 Fmail inhox
- 4 Drafts
- 5 Outhox Senthox
- Templates
- 8 Voice mail
- Delete all
- 10 Message settings
- 11 Memory status

#### 6 My files

- 1 Images
- 2 Videos 3 Sounds
- 4 Games & more
- 5 Other files
- 6 Memory card1 7 Memory status
- 7 Calendar

#### 8 Camera

### 9 Bluetooth

#### Applications

- 1 Memo
- 2 Task
- 3 World clock
- 4 Calculator
- 5 Converter
- 6 Memory status
- 7 SIM application toolkit2

#### 0 Alarms

#### # Settings

- 1 Phone settings
- 2 Display settings
- 3 Message settings
- 4 Call settings
- 5 Phonebook settings 6 DVB-H settings
- 7 Network settings
- 8 Security
- 9 Memory settings 10 Master reset

card is inserted.

- 1. Available only if a memory
- 2. Available only if supported by your USIM/SIM card.

### Unpack

Make sure you have each item

- Phone
- Travel Adapter
- Battery
- · User's Guide

You can obtain various accessories from your local Samsung dealer.

 $\overline{\mathbf{A}}$ 

The items supplied with your phone and the accessories available at your Samsung dealer may vary, depending on your country or service provider.

### ■ Get started

First steps to operating your phone

### Assemble and charge the phone

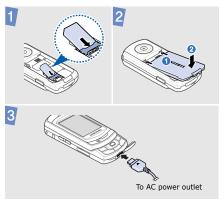

### Removing the battery

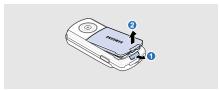

### Power on or off

| Switch on  | <ol> <li>Open the phone.</li> <li>Press and hold [ ].</li> <li>If necessary, enter the PIN and press &lt; Confirm&gt;.</li> </ol> |
|------------|----------------------------------------------------------------------------------------------------|
| Switch off | <ol> <li>Open the phone.</li> <li>Press and hold [ ].</li> </ol>                                                                  |

### **Phone layout**

### With the phone open

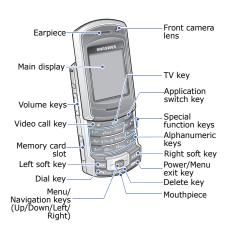

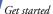

### With the phone closed

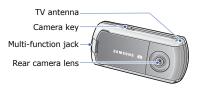

When you close the phone, it locks the exposed keys to prevent any unwanted phone operations, from accidentally pressing any of the keys. To unlock the keypad, press <Unlock> and then <OK>.

### **Keys and icons**

### Keys

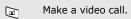

In Idle mode, access the TV Ö menu.

Open the application switch window to access other applications without exiting the current application.

Enter numbers, letters, and some special characters.

Enter special characters or \*\*\* perform special functions.

Perform the function indicated on the bottom line of the display.

- In Idle mode, access your favourite menus directly.

  In Menu mode, scroll through menu options. Also, select the highlighted menu option or confirm input:
  - Press this key to select an option (⋈).
  - Press this key up to scroll to up ( ).
  - Press this key down to scroll to down (♥).
  - Press this key left to scroll to left (◄).
  - Press this key right to scroll to right ( ).
  - Make or answer a call.

    In Idle mode, retrieve the numbers recently dialled, missed, or received.

(<u>5</u>7

- Delete characters from the display or items in an application.
- Press and hold to switch the phone on or off.
  End a call.
  In Menu mode, cancel input and return the phone to Idle mode.
- Adjust the phone volume.
- In Idle mode, press and hold to turn on the camera.
  In Camera mode, take a photo or record a video.

### **Icons**

The following icons may appear on the top line of the screen to indicate your phone's status. Depending on your country or service provider, the icons shown on the display may vary.

| Y.adl                  | Signal strength                          |
|------------------------|------------------------------------------|
| G                      | GPRS (2.5G) network                      |
| G <sup>®</sup>         | Transferring data in GPRS (2.5G) network |
| E                      | EDGE network                             |
| <b>E</b> <sup>3)</sup> | Transferring data in EDGE network        |
| <b>=</b>               | UMTS (3G) network                        |
| <b>11</b>              | Transferring data in UMTS (3G) network   |
| HE                     | HSDPA (3G+) network                      |
|                        |                                          |

| H5 <sup>3)</sup> | Transferring data in HSDPA (3G+) network                                                                                                    |
|------------------|----------------------------------------------------------------------------------------------------|
| C                | Voice call in progress                                                                                                    |
| 6                | Video call in progress                                                                                                    |
| 4                | Alarm sets                                                                                                    |
| R                | Roaming network                                                                                                    |
| *                | Bluetooth active                                                                                                    |
| <b>P</b>         | Bluetooth hands-free car kit or headset connected                                                                                                    |
| 4                | Sound profile    I Normal   I Normal   I Nor |
| <b>6</b>         | Connected to secured web page                                                                                                    |

| <u>_</u> | Browsing Internet on PC using phone as modem                                                  |
|----------|-----------------------------------------------------------------------------------------------|
|          | New message:  SMS message  MMS message  Email  Coicemail  Push message  Configuration message |
| •        | Battery power level                                                                           |

### **Access menu functions**

| Select an option    | <ol> <li>Press a desired soft key.</li> <li>Press the Navigation<br/>keys to move to the next<br/>or previous option.</li> </ol>     |
|---------------------|----------------------------------------------------------------------------------------------------|
|                     | <ol> <li>Press &lt; Select&gt;, &lt; OK&gt;,<br/>or [OK] to confirm the<br/>function displayed or<br/>option highlighted.</li> </ol> |
|                     | <ol> <li>Press &lt; Back &gt; to move<br/>up one level.</li> <li>Press [♠] to return to<br/>Idle mode.</li> </ol>                    |
| Use menu<br>numbers | Press the number key corresponding to the option you want.                                                                           |

### **Enter text**

| Enter text                                                                                                    |                                                                    |                |                                                                                                    | 3. When the word displays                                               |
|----------------------------------------------------------------------------------------------------|--------------------------------------------------------------------|----------------|----------------------------------------------------------------------------------------------------|-------------------------------------------------------------------------|
| <ul> <li>Press and hold [*] to switch between T9 mode (ISEAD) and ABC mode (IADE).</li> <li>Press [*] to change case or switch to Number mode (I23).</li> <li>Press and hold [#] to switch to Symbol mode</li> </ul> |                                                                    |                | correctly, press [#] to insert a space.  Otherwise, press [ <b>0</b> ] to display alternative word choices. |                                                                         |
|                                                                                                    |                                                                    | Number<br>mode | Press the keys corresponding to the digits you want.                                                        |                                                                         |
|                                                                                                    | (SYM).                                                             |                | Symbol mode                                                                                                 | Press the corresponding number key to select a                          |
| ABC mode To enter a word:                                                                                                    |                                                                    |                | symbol.                                                                                                    |                                                                         |
| Press the appropriate key until the character you want appears on the display.                                                                                                    |                                                                    |                | Other operations                                                                                            | Press [1] to enter<br>punctuation marks or<br>special characters.       |
| T9 mode                                                                                                    | To enter a word:                                                   |                |                                                                                                    | Press [#] to insert a                                                   |
|                                                                                                    | <ol> <li>Press [2] to [9] to start<br/>entering a word.</li> </ol> |                |                                                                                                    | <ul><li>space.</li><li>Press the Navigation</li></ul>                   |
|                                                                                                    | Enter the whole word                                               |                |                                                                                                    | keys to move the cursor.                                                |
|                                                                                                    | before editing or deleting characters.                             |                |                                                                                                    | • Press [ <b>C</b> ] to delete characters one by one.                   |
|                                                                                                    |                                                                    |                |                                                                                                    | <ul> <li>Press and hold [C] to<br/>clear the entire display.</li> </ul> |

### **Customise your phone**

### Call ringer melody

### To change the profile properties:

- In Idle mode, press <Menu> and select Settings → Phone settings → Phone profiles.
- 2. Scroll to the sound profile you are using.
- Press < Options > and select Edit.

- Select Voice call ringtone and select a ringtone for voice calls.
- Select Video call ringtone and select a ringtone for video calls.
- Press < Options > and select Save.

### To change the sound profile:

- In Idle mode, press <Menu> and select Settings → Phone settings → Phone profiles.
- 2. Select the profile you want.
- 3. Press [**OK**].

### Key tone volume

In Idle mode, press [▲/▼] to adjust the key tone volume.

### Idle mode wallpaper

- In Idle mode, press
   < Menu> and select
   Settings → Display
   settings → Main
   display → Wallpaper.
- Press [Left] or [Right] to select an image category.
- Select an image.
- 4. Press < Set as>.

### Menu shortcuts

- In Idle mode, press
   <Menu> and select
   Settings → Phone
   settings → Shortcuts.
- 2. Select a key.
- 3. Select a menu to be assigned to the key.
- 4. Press <Save>.

### Silent profile

You can switch the phone to the Silent profile to avoid disturbing other people. In Idle mode, press and hold [#].

### Phone lock

- In Idle mode, press
   <Menu> and select
   Settings → Security →
   Phone lock.
- Select Enable.
- Enter a new 4- to 8-digit password and press < Confirm>.
- Enter the new password again and press <Confirm>.

### Step outside the phone

Begin with call functions, TV, camera, media player, and other special features

### Make or answer calls

#### Make a call

#### To make a voice call:

- In Idle mode, enter an area code and phone number.
- Press [ ↑].
   Press [ ▲/▼] to adjust the volume.

#### To make a video call:

- In Idle mode, enter an area code and phone number.
- 2. Press [3].

### Answer a call

- When the phone rings, press [ ].
  - If it is a video call, press <**Show me**> to allow the caller to see you via the front camera.

### Use the speakerphone feature

During a voice all, press [**OK**] and then **<Yes>** activate the speaker.

Press [**OK**] again to switch back to the earpiece.

### Make a multi-party call

- During a call, call the second participant.
   The first call is put on hold.
- Press < Options > and select Join.
- 3. Repeat step 1 and 2 to add more participants.

- 4. During a multi-party call:
  - Press < Options > and select Split to have a private conversation with one participant.
  - Press < Options > and select End to drop one participant.
- 5. Press [ a ] to end the multi-party call.

### **Use DVB-H services**

Your phone enables you to view live TV channels via DVB-H (Digital Video Broadcasting-Handheld) services anytime, anywhere.

### Watch TV

- 1. In Idle mode, rotate the phone's screen.
- Pull out the TV antenna to receive better broadcasting signals.

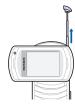

- 3. Press [首].
- 4. Select the channel you want.
- 5. Change the channel by pressing ◆ or ▶.
- 6. To turn off the TV, press [ ].

### Use the camera

### Take a photo

- In Idle mode, press and hold [Camera] to turn on the camera.
- Aim the lens at the subject and make any desired adjustments.
- Press [OK] or [Camera] to take a photo. The photo is saved automatically.
- 4. Press <⇒> to take another photo.

### View a photo

- In Idle mode, press
   <Menu> and select My
   files → Images →
   Photos.
- 2. Select the photo you want.

### Record a video

- In Idle mode, press and hold [Camera] to turn on the camera.
- 2. Press [1] to switch to Record mode.
- 3. Press [**OK**] or [Camera] to start recording.
- Press < > > or [Camera] to stop recording. The video is saved automatically.
- Press < Back > to record another video.

### Play a video

- In Idle mode, press
   <Menu> and select My
   files → Videos → My
   video clips.
- Select the video clip you want.

### Play music

## Copy music files to the phone

Use these methods:

- Download from the wireless web.
- Download from a computer using the optional Samsung PC Studio. See Samsung PC Studio User's Guide.
- · Receive via Bluetooth.
- Copy to a memory card and insert the card into the phone.

### Create a playlist

- In Idle mode, press
   <Menu> and select
   Multimedia → Media
   player → Music.
- Press <Options> and select Add to playlist → Selected or Multiple.
- For Selected, skip to step 5.
   For Multiple, select Sounds or Memory card and move to the

next step.

- Press [OK] to select the files you want and press <Add>.
  - Then press < Back > to return to the file list.
- Press ◆ or to access the playlist.

### Play music files

- From the playlist screen, press [OK].
- 2. During playback, use the following keys:
  - **OK**: pause or resume playback.
  - return to the previous file.
  - skip to the next file.

  - change the repeat mode.
  - ▲/▼: adjust the volume.
- Press < Stop > to stop playback.

### **Browse the web**

# Launch the web browser

In Idle mode, press [**OK**] and select **Home**. The homepage of your service provider opens.

### Navigate the web

- To scroll through browser items, press ♠ or ♥.
- To select an item, press [**OK**].
- To return to the previous page, press <Back>.
- To access browser options, press
   Options>.

### **Use Phonebook**

### Add a contact

- In Idle mode, enter a phone number and press < Options>.
- Select Add to phonebook → a memory location → New.
- For **Phone**, select a number type.
- 4. Specify contact information.
- Press <Save>, or press <Options> and select
   Save to save the contact.

### Find a contact

- In Idle mode, press
- 2. Enter the first few letters of the name you want.
- 3. Select a contact.
- Scroll to a number and press [ ] to dial, or press [OK] to edit contact information.

### Send messages

### Send a text message

- In Idle mode, press <Menu> and select Messages → Create message → Text message.
- 2. Enter the message text and press [**OK**].
- 3. Enter destination numbers.
- 4. Press [**OK**] to send the message.

### Send a multimedia message

- In Idle mode, press
   Menu> and select
   Messages → Create
   message → Multimedia
   message.
- 2. Enter the message subject.
- Select Image or video or Sound.
- 4. Add an image, a video clip, or a sound clip.
- Select Text.
- 6. Enter the message text and press [**OK**].
- Select Attach file(s) → Add file(s) → an item type.
- Press [OK] to select the items you want to be attached.
- Press < Options > and select Attach.

- When you have finished, press [**OK**].
- 11. Enter destination numbers or addresses.
- 12. Press [**OK**] to send the message.

### Send an email

- In Idle mode, press
   <Menu> and select
   Messages → Create
   message → Email.
- 2. Enter the email subject.
- Move to Message.
- 4. Enter the email text.
- Select Attach file(s) → Add → an item type.
- Press [OK] to select the items you want to be attached.

- 7. Press **Options** and select **Attach**.
- When you have finished, press [**OK**].
- 9. Enter email addresses.
- 10. Press [**OK**] to send the email.

### View messages

### View a text message

- In Idle mode, press
   <Menu> and select
   Messages → Inbox.
- 2. Select a text message.

### View a multimedia message

- In Idle mode, press
   <Menu> and select
   Messages → Inbox.
- 2. Select a multimedia message.

### View an email

- In Idle mode, press <Menu> and select Messages → Email inbox.
- Press **Options**> and select **Download** to download new emails or headers.
- 3. Select an email or a header.
- If you selected a header, press < Options > and select Retrieve to view the body of the email.

### **Use Bluetooth**

Your phone is equipped with Bluetooth technology, enabling you to connect the phone wirelessly to other Bluetooth devices and exchange data with them, talk handsfree, or control the phone remotely.

### Turn on Bluetooth

- In Idle mode, press
   Menu> and select
   Bluetooth → Activation
   On.
- Select My phone's visibility → On to allow other devices to locate your phone.

### Search for and pair with a Bluetooth device

- In Idle mode, press
   <Menu> and select
   Bluetooth → My
   devices → Search for
   new devices.
- 2. Select a device.

 Enter a Bluetooth PIN or the other device's Bluetooth PIN, if it has one, and press < OK>. When the owner of the other device enters the same code, pairing is complete.

#### Send data

- Access an application, such as Phonebook, My files, Calendar, Task, or Memo.
- 2. Select an item.
- Press <Options> and select Send namecard via or Send via → Bluetooth.
- For sending a contact, select which data you want to send.

- 5. Search for and select a device.
- If necessary, enter the Bluetooth PIN and press <OK>.

### Receive data

- When a device attempts to access your phone, press < Yes> to permit the connection.
- If necessary, press
   < Yes> to confirm that
   you are willing to receive.

### **Switch applications**

You can switch to other applications from a menu, without closing the menu screen you are using.

### Switch to an application

- While using a menu, press [♣♣].
- 2. Select an application.

### Available applications

- **Call**: open the dialling screen.
- Messages: access the Messages menu.
- Browser: launch the web browser.

# Close all running applications

- Press [♣♣].
- Scroll to End all?.
- Press < Yes>.

### Menu functions

All menu options listed

This section provides brief explanations of menu functions on your phone.

### Call log

Check the most recent calls dialled, received, or missed.

### **Phonebook**

| Menu                | Description                                         |
|---------------------|-----------------------------------------------------|
| Search for contacts | Search for contact information stored in Phonebook. |
| Create contact      | Add a new contact to Phonebook.                     |
| Groups              | Organise your contacts in caller groups.            |

| Menu                  | Description                                                                                                    |
|-----------------------|----------------------------------------------------------------------------------------------------|
| My namecard           | Create a name card and send it to other people.                                                                                                    |
| Copy all              | Copy all of the contacts stored on the SIM card to the phone's memory, or vice versa.                                                                    |
| Service number        | This menu is available if you SIM card supports Service Dialling Numbers(SDN). Use this menu to view the list of SDNs assigned by your service provider. |
| Phonebook<br>settings | Manage contacts in<br>Phonebook or change the<br>default settings for<br>Phonebook.                                                                      |
| Memory status         | Check the number of contacts you have stored in the phone's memory and on the USIM/SIM card.                                                             |

### Multimedia

| Menu           | Description                                                                                                    |
|----------------|----------------------------------------------------------------------------------------------------|
| TV             | Access a mobile TV service via DVB-H, allowing you to view TV programmes as they are broadcast, such as TV shows, sports, news, and music and video channels. |
| Media player   | Listen to music or play<br>video. You can also<br>create your own music<br>playlist.                                                                          |
| Voice recorder | Record voice memos and any other sounds.                                                                                                    |

### **Browser**

| Menu        | Description                                                                                               |
|-------------|----------------------------------------------------------------------------------------------------|
| Home        | Connect your phone to<br>the network and load the<br>homepage of the<br>wireless web service<br>provider. |
| Enter URL   | Enter a URL address and access the associated web page.                                                   |
| Bookmarks   | Save URL addresses in order to quickly access web pages.                                                  |
| Saved pages | Access the list of pages you have saved while online.                                                     |
| History     | Access the list of pages you have accessed recently.                                                      |
| Advanced    | Clear the cache or delete cookies or change the browser display settings.                                 |

| Menu                | Description                                                            |
|---------------------|------------------------------------------------------------------------|
| Browser<br>settings | Select a connection profile to be used for accessing the wireless web. |

### Messages

| Menu           | Description                                                  |
|----------------|--------------------------------------------------------------|
| Create message | Create and send text,<br>multimedia, or email<br>messages.   |
| Inbox          | Access messages that you have received.                      |
| Email inbox    | Access emails that you have received.                        |
| Drafts         | Access messages that you have saved to send at a later time. |

| Menu                | Description                                                                          |
|---------------------|--------------------------------------------------------------------------------------|
| Outbox              | Access messages that<br>the phone is attempting<br>to send or has failed to<br>send. |
| Sentbox             | Access messages that you have sent.                                                  |
| Templates           | Make and use templates of frequently used messages or passages.                      |
| Voice mail          | Access your voicemail server.                                                        |
| Delete all          | Delete messages in each message type all at once.                                    |
| Message<br>settings | Set up various options for using the messaging services.                             |
| Memory status       | Check the amount of memory currently in use in each message folder.                  |

### My files

| Menu                                      | Description                                                                                                    |
|-------------------------------------------|----------------------------------------------------------------------------------------------------|
| Images, Videos,<br>Sounds, Other<br>files | Access media files and other files stored in the phone's memory.                                                                   |
| Games & more                              | Access the embedded Java games and download Java applications.                                                                     |
| Memory card                               | Access the files stored on<br>a memory card. This<br>menu is only available<br>when you insert a<br>memory card into the<br>phone. |
| Memory status                             | Check memory information for media items.                                                                                          |

### Calendar

Keep track of your schedule.

### Camera

Use the camera embedded in your phone to take photos and record videos.

### **Bluetooth**

Connect the phone wirelessly to other Bluetooth devices.

### **Applications**

| Menu        | Description                                                                          |
|-------------|--------------------------------------------------------------------------------------|
| Memo        | Make memos for things that are important and manage them.                            |
| Task        | Make a list of tasks you need to complete.                                           |
| World clock | Set your local time zone and find out the current time in another part of the world. |

| Menu                       | Description                                                                                                    |
|----------------------------|----------------------------------------------------------------------------------------------------|
| Calculator                 | Perform arithmetic functions.                                                                                                    |
| Converter                  | Do conversions, such as length and temperature.                                                                                         |
| Memory status              | Check memory information for tasks and memos.                                                                                           |
| SIM application<br>toolkit | Use a variety of additional services offered by your service provider. This menu is available only if supported by your USIM/ SIM card. |

### **Alarms**

Set a wake-up call to wake you up in the morning or an alarm to alert you to an event at a specific time.

### **Settings**

| Menu                            | Description                                                                                               |
|---------------------------------|----------------------------------------------------------------------------------------------------|
| Phone settings → Phone profiles | Change the sound settings of the phone for different events or situations.                                |
| Phone settings<br>→ Language    | Select a language for the display text or for T9 input mode.                                              |
| Phone settings → Shortcuts      | Use the Navigation keys as shortcuts to access specific menus directly from Idle mode.                    |
| Phone settings → Time & date    | Change the time and date displayed on your phone.                                                         |
| Phone settings<br>→ Auto redial | Set the phone to make<br>up to ten attempts to<br>redial a phone number<br>after an unsuccessful<br>call. |

| Menu                                               | Description                                                                                                    |
|----------------------------------------------------|----------------------------------------------------------------------------------------------------|
| Phone settings → Active swivel                     | Set whether a call is automatically answered when you open your phone.                                              |
| Phone settings → Any key answer                    | Set whether a call is answered when you press any key, except for < <b>Reject&gt;</b> and [ <a href="#">&lt;</a> ]. |
| Phone settings → Volume key in incoming call       | Set how the phone reacts if you press and hold [A/V] when a call comes in.                                          |
| Display settings → Main display → Greeting message | Enter the greeting that is<br>displayed briefly on the<br>main display when the<br>phone is switched on.            |
| Display settings<br>→ Main display<br>→ Wallpaper  | Change the background image that is displayed in Idle mode.                                                         |
| Display settings<br>→ Main display<br>→ Brightness | Adjust the brightness of the display for varying lighting conditions.                                               |
|                                                    |                                                                                                    |

| Menu                                    | Description                                                                                                    |
|-----------------------------------------|----------------------------------------------------------------------------------------------------|
| Display settings<br>→ Backlight<br>time | Select the length of time<br>the backlight or display<br>stays on when the phone<br>is not used.                   |
| Display settings<br>→ Keypad light      | Set how the phone controls the use of the keypad light.                                                            |
| Display settings → Dialling display     | Customise the settings for the display while dialling.                                                             |
| Display settings → Show caller ID       | Set the phone to display<br>missed call notifications<br>with the most recently<br>missed caller's<br>information. |
| Message<br>settings                     | Change the default settings for using the message services.                                                        |
| Call settings                           | Set options for call functions.                                                                                    |

| Menu                                    | Description                                                                                                    |
|-----------------------------------------|----------------------------------------------------------------------------------------------------|
| Phonebook settings                      | Change the settings for using Phonebook.                                                                           |
| DVB-H settings                          | Set whether the TV channel list displays in Idle mode.                                                             |
| Network<br>settings →<br>Select network | Select the network to be used while roaming outside of your home area, or let the network be chosen automatically. |
| Network<br>settings →<br>Network mode   | Select the network you use.                                                                                        |
| Network                                 |                                                                                                    |
| settings → Connections                  | Create and customise the profiles containing the settings for connecting your phone to the network.                |

| Menu                                           | Description                                                                                            |
|------------------------------------------------|----------------------------------------------------------------------------------------------------|
| Network<br>settings →<br>Streaming<br>settings | Select a connection profile to be used for accessing a streaming server.                               |
| Security →<br>Phone lock                       | Activate your phone password to protect your phone against unauthorised use.                           |
| Security → SIM lock                            | Set the phone to work only with the current USIM/SIM card by assigning a SIM lock password.            |
| Security → PIN lock                            | Activate your PIN to protect your USIM/SIM card against unauthorised use.                              |
| Security →<br>Fixed dialling<br>mode           | Set the phone to restrict calls to a limited set of phone numbers, if supported by your USIM/SIM card. |

### Menu functions

| Menu                                   | Description                                                                                                    |
|----------------------------------------|----------------------------------------------------------------------------------------------------|
| Security →<br>Change phone<br>password | Change the phone password.                                                                                                    |
| Security →<br>Privacy lock             | Lock access to messages, files, call logs, contacts.                                                                                                    |
| Security →<br>Change PIN<br>code       | Change the PIN.                                                                                                    |
| Security →<br>Change PIN2<br>code      | Change the PIN2.                                                                                                    |
| Security →<br>Mobile Tracker           | Set the phone to send<br>the preset tracking<br>message to your family<br>or friends when someone<br>tries to use your phone<br>with another USIM/SIM<br>card. |

| Menu                                   | Description                                                                                       |
|----------------------------------------|---------------------------------------------------------------------------------------------------|
| Memory<br>settings → Clear<br>memory   | Delete data stored in the phone's memory.                                                         |
| Memory<br>settings → Key<br>management | Manage the licence keys<br>you have acquired to<br>activate media files<br>locked by DRM systems. |
| Memory<br>settings →<br>Memory card    | Check the memory information and format the memory card.                                          |
| Memory<br>settings →<br>Memory status  | Check the amount of memory currently in use for each application.                                 |
| Master reset                           | Reset the phone's settings you have changed.                                                      |

### Health and safety information

#### SAR certification information

This phone meets European Union (EU) requirements concerning exposure to radio waves.

Your mobile phone is a radio transmitter and receiver. It is designed and manufactured to not exceed the limits for exposure to radio-frequency (RF) energy, as recommended by the EU Council. These limits are part of comprehensive guidelines and establish permitted levels of RF energy for the general population. The guidelines were developed by independent scientific organisations through the periodic and thorough evaluation of scientific studies. The limits include a substantial safety margin designed to ensure the safety of all persons, regardless of age and health.

The exposure standard for mobile phones employs a unit of measurement known as Specific Absorption Rate (SAR). The SAR limit recommended by the EU Council is 2.0 W/kg.<sup>1</sup>

The highest SAR value for this model phone was 0.703 W/kg.

SAR tests are conducted using standard operating positions with the phone transmitting at its highest certified power level in all tested frequency bands. Although the SAR is determined at the highest certified power level, the actual SAR level of the phone while operating can be well below the maximum value. This is because the phone is designed to operate at multiple power levels so as to use only the power required to reach the network. In general, the closer you are to a base station, the lower the power output of the phone. Before a new model phone is available for sale to the public, compliance with the European R&TTE Directive must be shown. This directive includes as one of its essential requirements the protection of the health and safety of the user and any other person.

### Precautions when using batteries

- Never use a charger or battery that is damaged in any way.
- Use the battery only for its intended purpose.
- If you use the phone near the network's base station, it uses less power. Talk and standby time are greatly affected by the signal strength on the cellular network and the parameters set by the service provider.

<sup>1.</sup> The SAR limit for mobile phones used by the public is 2.0 watts/kilogram (W/kg) averaged over ten grams of body tissue. The limit incorporates a substantial margin of safety to give additional protection for the public and to account for any variations in measurements. The SAR values may vary, depending on national reporting requirements and the network band.

### Health and safety information

- Battery charging time depends on the remaining battery charge, the type of battery, and the charger used. The battery can be charged and discharged hundreds of times, but it will gradually wear out. When the operation time is noticeably shorter than normal, it is time to buy a new battery.
- If left unused, a fully charged battery will discharge itself over time.
- Use only Samsung-approved batteries, and recharge your battery only with Samsungapproved chargers. Disconnect the charger from the power source when it is not in use. Do not leave the battery connected to a charger for more than a week, since overcharging may shorten its life.
- Extreme temperatures will affect the charging capacity of your battery: it may require cooling or warming first.
- Do not leave the battery in hot or cold places because the capacity and lifetime of the battery will be reduced. Try to keep the battery at room temperature. A phone with a hot or cold battery may not work temporarily, even when the battery is fully charged. Li-ion batteries are particularly affected by temperatures below 0° C (32° F).

- Do not short-circuit the battery. Accidental short-circuiting can occur when a metallic object like a coin, clip or pen causes a direct connection between the + and - terminals of the battery (metal strips on the battery). For example, do not carry a spare battery in a pocket or bag where the battery may contact metal objects. Short-circuiting the terminals may damage the battery or the object causing the shortcircuiting.
- Dispose of used batteries in accordance with local regulations. Always recycle. Do not dispose of batteries in a fire.

### Road safety

Your wireless phone gives you the powerful ability to communicate by voice, almost anywhere, anytime. But an important responsibility accompanies the benefits of wireless phones, one that every user must uphold.

When you are driving a car, driving is your first responsibility. When using your wireless phone while driving, follow local regulations in the country or region you are in.

### Operating environment

Remember to follow any special regulations in force in the area you are in, and always switch off your phone whenever it is forbidden to use it, or when it may cause interference or danger.

When connecting the phone or any accessory to another device, read its user's guide for detailed safety instructions. Do not connect incompatible products.

As with other mobile radio transmitting equipment, users are advised that for the satisfactory operation of the equipment and for the safety of personnel, it is recommended that the equipment should only be used in the normal operating position (held to your ear with the antenna pointing over your shoulder).

#### **Electronic devices**

Most modern electronic equipment is shielded from radio frequency (RF) signals. However, certain electronic equipment may not be shielded against the RF signals from your wireless phone. Consult the manufacturer to discuss alternatives.

#### **Pacemakers**

Pacemaker manufacturers recommend that a minimum distance of 15 cm (6 inches) be maintained between a wireless phone and a pacemaker to avoid potential interference with the pacemaker. These recommendations are consistent with the independent research and recommendations of Wireless Technology Research. If you have any reason to suspect that interference is taking place, switch off your phone immediately.

#### **Hearing aids**

Some digital wireless phones may interfere with some hearing aids. In the event of such interference, you may wish to consult your hearing aid manufacturer to discuss alternatives.

#### Other medical devices

If you use any other personal medical devices, consult the manufacturer of your device to determine if it is adequately shielded from external RF energy.

Your physician may be able to assist you in obtaining this information.

Switch off your phone in health care facilities when regulations posted in these areas instruct you to do so.

#### Vehicles

RF signals may affect improperly installed or inadequately shielded electronic systems in motor vehicles. Check with the manufacturer or its representative regarding your vehicle.

You should also consult the manufacturer of any equipment that has been added to your vehicle.

#### Posted facilities

Switch off your phone in any facility where posted notices require you to do so.

### Potentially explosive environments

Switch off your phone when in any area with a potentially explosive atmosphere, and obey all signs and instructions. Sparks in such areas could cause an explosion or fire resulting in bodily injury or even death.

Users are advised to switch off the phone while at a refuelling point (service station). Users are reminded of the need to observe restrictions on the use of radio equipment in fuel depots (fuel storage and distribution areas), chemical plants, or where blasting operations are in progress.

Areas with a potentially explosive atmosphere are often but not always clearly marked. They include the areas below decks on boats, chemical transfer or storage facilities, vehicles using liquefied petroleum gas, such as propane or butane, areas where the air contains chemicals or particles, such as grain, dust or metal powders, and any other area where you would normally be advised to turn off your vehicle engine.

### **Emergency calls**

This phone, like any wireless phone, operates using radio signals, wireless, and landline networks as well as user-programmed functions, which cannot guarantee connection in all conditions. Therefore, you should never rely solely on any wireless phone for essential communications like medical emergencies.

To make or receive calls, the phone must be switched on and in a service area with adequate signal strength. Emergency calls may not be possible on all wireless phone networks or when certain network services and/or phone features are in use. Check with local service providers.

To make an emergency call:

- 1. Switch on the phone.
- Key in the emergency number for your present location. Emergency numbers vary by location.
- 3. Press [ ~ ].

Certain features like Call Barring may need to be deactivated before you can make an emergency call. Consult this document and your local cellular service provider.

### Other important safety information

- Only qualified personnel should service the phone or install the phone in a vehicle. Faulty installation or service may be dangerous and may invalidate any warranty applicable to the device.
- Check regularly that all wireless phone equipment in your vehicle is mounted and operating properly.
- Do not store or carry flammable liquids, gases, or explosive materials in the same compartment as the phone, its parts, or accessories.

- For vehicles equipped with an air bag, remember that an air bag inflates with great force. Do not place objects, including installed or portable wireless equipment, in the area over the air bag or in the air bag deployment area. Improperly installed wireless equipment could result in serious injury if the air bag inflates.
- Switch off your phone before boarding an aircraft. It is dangerous and illegal to use wireless phones in an aircraft because they can interfere with the operation of the aircraft.
- Failure to observe these instructions may lead to the suspension or denial of telephone services to the offender, or legal action, or both.

#### Care and maintenance

Your phone is a product of superior design and craftsmanship and should be treated with care. The suggestions below will help you fulfill any warranty obligations and allow you to enjoy this product for many years.

- Keep your phone and all its parts and accessories out of the reach of small children and pets. They may accidentally damage these things or choke on small parts.
- Keep the phone dry. Precipitation, humidity, and liquids contain minerals that corrode electronic circuits.

- Do not use the phone with a wet hand. Doing so may cause an electric shock to you or damage to the phone.
- Do not use or store the phone in dusty, dirty areas, as its moving parts may be damaged.
- Do not store the phone in hot areas. High temperatures can shorten the life of electronic devices, damage batteries, and warp or melt certain plastics.
- Do not store the phone in cold areas. When the phone warms up to its normal operating temperature, moisture can form inside the phone, which may damage the phone's electronic circuit boards.
- Do not drop, knock, or shake the phone. Rough handling can break internal circuit boards.
- Do not use harsh chemicals, cleaning solvents, or strong detergents to clean the phone. Wipe it with a soft cloth.
- Do not paint the phone. Paint can clog the device's moving parts and prevent proper operation.
- Do not put the phone in or on heating devices, such as a microwave oven, stove, or radiator.
   The phone may explode when overheated.

### Health and safety information

- When the phone or battery gets wet, the label indicating water damage inside the phone changes colour. In this case, phone repairs are no longer guaranteed by the manufacturer's warranty, even if the warranty for your phone has not expired.
- If your phone has a flash or light, do not use it too close to the eyes of people or animals. This may cause damage to their eyes.
- Use only the supplied or an approved replacement antenna. Unauthorised antennas or modified accessories may damage the phone and violate regulations governing radio devices.
- If the phone, battery, charger, or any accessory is not working properly, take it to your nearest qualified service facility. The personnel there will assist you, and if necessary, arrange for service.